## Welcome to today's meeting

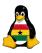

```
<!DOCTYPE html PUBLIC</pre>
"-//W3C//DTD XHTML 1.0
Transitional//EN"
"http://www.w3.org/TR/xhtml1
/DTD/xhtml1-transitional.dtd'/>
< ht.ml>
```

loachim Breitner

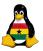

# Obroni Computer Club – Programming in Python

Joachim Breitner

SOS Hermann Gmeiner International College

September 5<sup>th</sup> 2006

#### OCC Programming

Joachim Breitner

Recapitulation

Command line

## Today's topics

Prelude

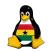

- OCC Programming
  - Joachim Breitner
- relude Recapitulation
- roject
- Command li
- Python
- 3 Using the command line

Our programming project

- My first Python program
  - The Hello World program

Review of the last meeting

#### Prelude

Prelude

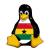

- OCC Programming
  - Joachim Breitner
- Prelude
- Recapitulation
- roject
- Command line
- Python Hello World

- My first Python program
  - The Hello World program

Review of the last meeting

## Do you still remember?

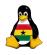

Last week, we had a look at how software is made, what Free Software is and why it is important.

OCC Programming

> Joachim Breitner

Prelude Recapitulation

Project

Command line

Python

## Do you still remember?

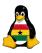

OCC Programming

Breitner

Recapitulation

Project

Command line

Python Hello World

Last week, we had a look at how software is made, what Free Software is and why it is important.

We also started the "Geek Points" competition, with points awarded to things like posting blog entries, contributing to the wiki and finding out simple and not-so-simple things, including the Greeting Challenge, through research.

## Do you still remember?

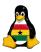

OCC Programming

Breitner

Recapitulation

Project

Command line

Python Hello World

Last week, we had a look at how software is made, what Free Software is and why it is important.

We also started the "Geek Points" competition, with points awarded to things like posting blog entries, contributing to the wiki and finding out simple and not-so-simple things, including the Greeting Challenge, through research.

So far, nothing in that direction has happened.

## Our programming project

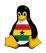

- OCC Programming
  - Joachim Breitner
- Prelude Recapitulation
- Project
- Command line
- Python Hello World

Our programming project

- My first Python program
  - The Hello World program

Review of the last meeting

#### What do we want to do?

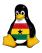

When learning programming, it always helps to have a certain goal, that is a program that we would like to have in the end. Ideas?

#### OCC Programming

Joachim Breitner

Prelude Recapitulation

Project

Command line

Python

#### What do we want to do?

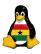

When learning programming, it always helps to have a certain goal, that is a program that we would like to have in the end. Ideas?

My proposal, as you liked the talk program:

#### **Programming Goal**

We write a simple multi-user chat program for us here on the local network, which we then can extend as we wish.

(But until we can do that we need to learn a few basics)

#### OCC Programming

Joachim Breitner

'relude Recapitulatio

Project

Command line

## A python love story

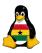

OCC Programming

Breitner

Recapitulation

Project

Command line

Python Hello World

Now playing

## A Python Lovestory

23 minutes

http://www.ibiblio.org/obp/pyBiblio/pythonvideo.php

## Using the command line

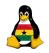

- OCC Programming
  - Joachim Breitner
- Prelude Recapitulation
- roject
- Command line
- Python Hello World

- Review of the last meeting
- 2 Our programming project
- 3 Using the command line
- 4 My first Python program
  - The Hello World program

## Logging in

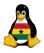

As I was not yet cleared to put Linux on these machines, we will have to start using only the command line, both for editing and for running the programs.

To log in, use the program putty in K:\Others\OCC\, enter occ as the hostname. The security warning, that might pop up, can be dismissed with "Ok". Enter then your username and password. It is normal that you can't see the password when you type it.

You may want to login twice: Once for editing the files, once for testing your program.

#### OCC Programming

Joachim Breitner

elude ecapitulation

Command line

#### Mini-Command-Line-Introduction

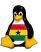

#### A few interesting commands:

| Command          | What it does                         |
|------------------|--------------------------------------|
| mkdir <i>dir</i> | Creates a directory                  |
| cd <i>dir</i>    | Goes to that directory               |
| ls               | Lists files in the current directory |
| cat <i>file</i>  | Outputs the file                     |
| chmod +x file    | Makes a file executable              |
| ./file           | Runs a file                          |
| rm file          | Deletes a file                       |
| nano <i>file</i> | Edits a file                         |

#### OCC Programming

Joachim Breitner

relude Recapitulation

roject

Command line

#### The Editor

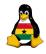

OCC Programming

Joachim Breitner Prelude

Project

Command line

Python Hello World

There are many text editors for the command line, some extremely powerful (most notably vim and EMACS). For now, we use a simle one: "nano".

You start it with "nano file", for example "nano test.py".

The bottom lists a few actions. ^X for example means "press Control-X". Important ones are ^O and ^X.

## Putting it together

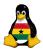

#### The steps for programing are:

- Create a directory for your programming stuff, go into it
- 2 Use the editor to write the source code
- 3 Save it to a file (you can leave it open)
- Make that file executable
- Sun the program
- Make more changes to the program
- Save it again (important)
- Run the program again
- Repeat until satisfied
- Serve with chocolate sauce

#### OCC Programming

Joachim Breitner

relude Recapitulation

roject

Command line

## My first Python program

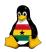

OCC Programming

> Joachim Breitner

Prelude Recapitulation

roject

Command line

Python Hello World

Prelude

Review of the last meeting

Our programming project

Using the command line

My first Python program

• The Hello World program

#### Let's look at this code:

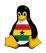

```
1 #!/usr/bin/python
2 |
3 print 'Hello_World!'
```

OCC Programming

> Joachim Breitner

Prelude Recapitulation

Recapitulation

Command lir

#### Let's look at this code:

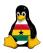

```
#!/usr/bin/python
print 'Hello_World!'
```

The file consists of two elements:

- The first line tell the operating sytem, in this case Linux, what program (/usr/bin/python) is to be used to run this file. Python itself ignores this file, as it starts with "#"
- The last line is a *statement*, telling to do something. Printing means "printing to the screen", to to paper. We have to put quotes around "Hello World!" to tell Python that this is actually a text, and not some program code. (compare **print** print to print 'print'!)

OCC Programming

Breitner

Prelude Recapitulation

### Exercise: more print statements

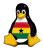

Now, try it yourself! Also try to create a program that has the following output:

Hi you

how are you?

#### OCC Programming

Joachim Breitner

Prelude Recapitulation

roject

Command lin

### Exercise: more print statements

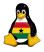

Now, try it yourself! Also try to create a program that has the following output:

```
Hi you how are you?
```

#### Solution:

```
1 #!/usr/bin/python
2
3 print 'Hi_you'
4 print
5 print 'How_are_you?'
```

#### OCC Programming

Joachim Breitner

relude lecapitulation

roject

D. .I

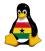

#### OCC Programming

Joachim Breitner

Prelude Recapitulation

Command lin

Python Hello World

## Any Questions?

## Good bye 'till next time

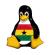

</html>

#### OCC Programming

Joachim Breitner

Prelude Recapitulation

roject